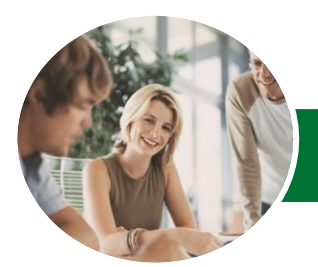

**INFOCUS COURSEWARE**

# Microsoft Excel 2013

# Module 2 (with Challenge Exercises)

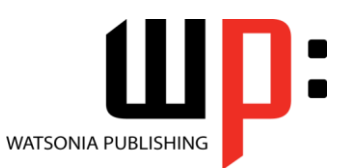

Product Code: INF1386

ISBN: 978-1-925121-24-7 978-1-925121-94-0

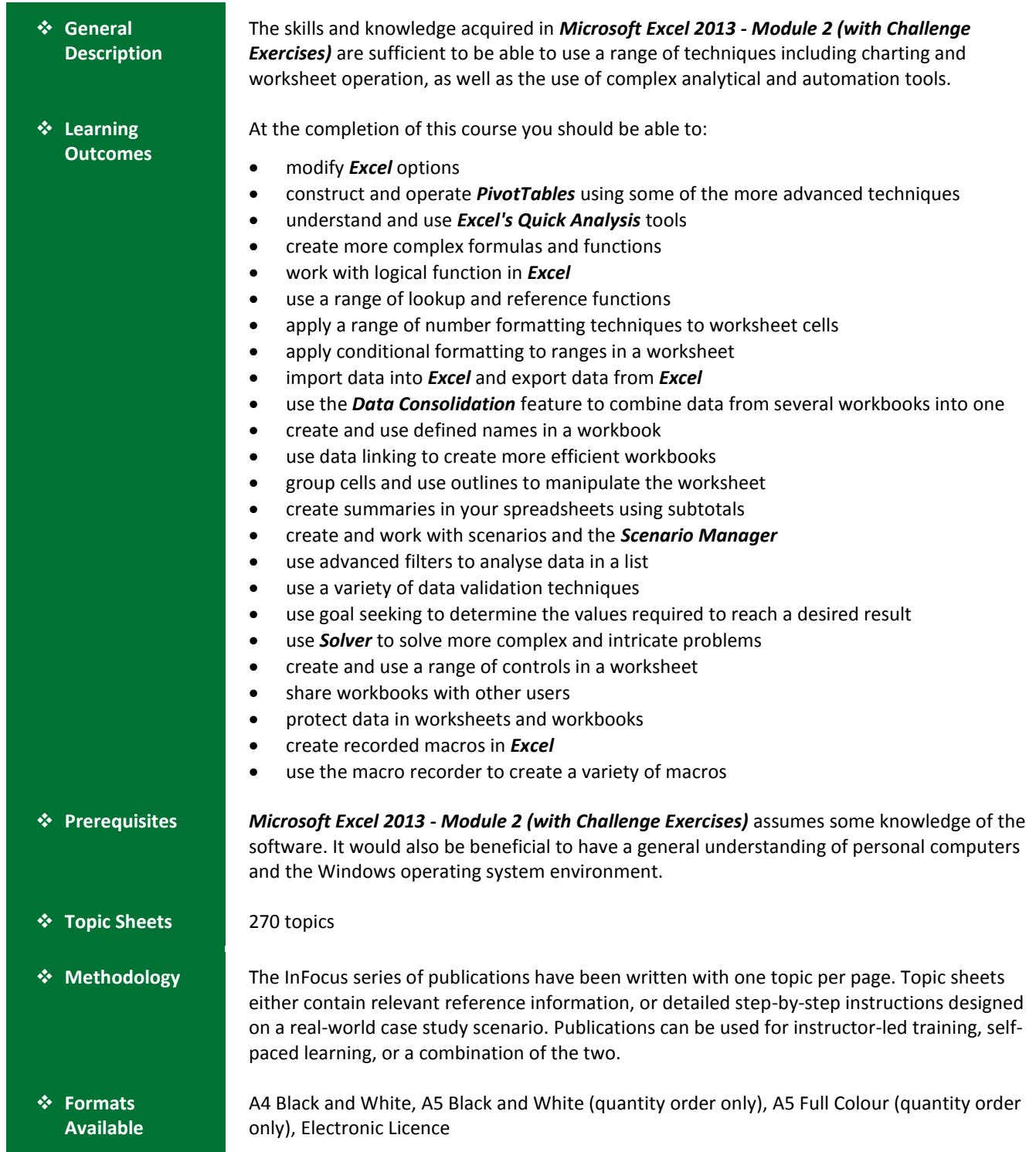

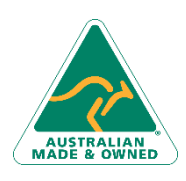

47 Greenaway Street Bulleen VIC 3105 Australia ABN 64 060 335 748

Phone: (+61) 3 9851 4000 Fax: (+61) 3 9851 4001 [info@watsoniapublishing.com](mailto:info@watsoniapublishing.com) [www.watsoniapublishing.com](http://www.watsoniapublishing.com/)

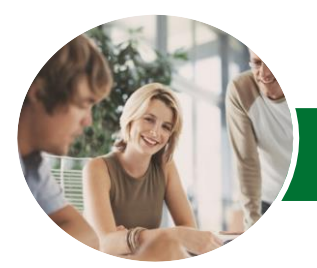

**INFOCUS COURSEWARE**

# Microsoft Excel 2013

# Module 2 (with Challenge Exercises)

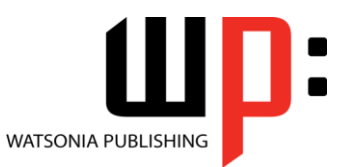

Product Code: INF1386

ISBN: 978-1-925121-24-7 978-1-925121-94-0

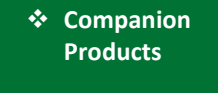

There are a number of complementary titles in the same series as this publication. Information about other relevant publications can be found on our website at *[www.watsoniapublishing.com](file:///C:/Program%20Files/Watsonia%20Publishing/IFProfiler/Templates/_OutlineTemplates/www.watsoniapublishing.com)*.

*This information sheet was produced on Tuesday, May 13, 2014 and was accurate at the time of printing. Watsonia Publishing reserves its right to alter the content of the above courseware without notice.*

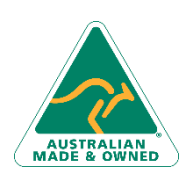

47 Greenaway Street Bulleen VIC 3105 Australia ABN 64 060 335 748

Phone: (+61) 3 9851 4000 Fax: (+61) 3 9851 4001 [info@watsoniapublishing.com](mailto:info@watsoniapublishing.com) [www.watsoniapublishing.com](http://www.watsoniapublishing.com/)

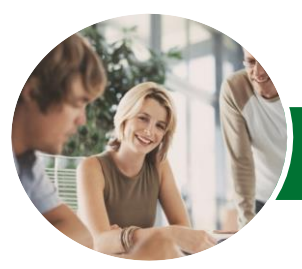

**INFOCUS COURSEWARE**

# Microsoft Excel 2013

# Module 2 (with Challenge Exercises)

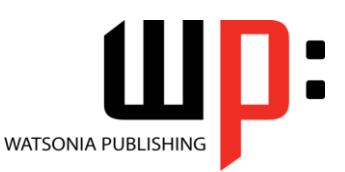

## Product Code: INF1386

## ISBN: 978-1-925121-24-7 978-1-925121-94-0

## **Contents**

### **Setting Excel Options**

Understanding Excel Options Personalising Excel Setting The Default Font Setting Formula Options Understanding Save Options Setting Save Options Setting The Default File Location Setting Advanced Options Practice Exercise Practice Exercise Sample

#### **PivotTable Features**

Using Compound Fields Counting In A PivotTable Formatting PivotTable Values Working With PivotTable Grand Totals Working With PivotTable Subtotals Finding The Percentage Of Total Finding The Difference From Grouping In A PivotTable Creating Running Totals Creating Calculated Fields Providing Custom Names Creating Calculated Items PivotTable Options Sorting In A PivotTable Practice Exercise Practice Exercise Sample

### **The Quick Analysis Tools**

Understanding Quick Analysis Quick Formatting Quick Charting Quick Totals Quick Sparklines Quick Tables Practice Exercise Practice Exercise Sample

### **Complex Formulas**

Scoping A Formula Long-Hand Formulas Preparing For Complex Formulas Creating The Base Formula Adding More Operations Editing A Complex Formula Adding More Complexity

Copying Nested Functions Switching To Manual Recalculation Pasting Values From Formulas Documenting Formulas Practice Exercise Practice Exercise Sample

### **Logical Functions**

Understanding Logical Functions Using IF With Text Using IF With Numbers Nesting IF Functions Using IFERROR Using TRUE And FALSE Using AND Using OR Using NOT Practice Exercise Practice Exercise Sample

### **Lookup Functions**

Understanding Data Lookup Functions Using CHOOSE Using VLOOKUP Using VLOOKUP For Exact Matches Using HLOOKUP Using INDEX Using MATCH Understanding Reference Functions Using ROW And ROWS Using COLUMN And COLUMNS Using ADDRESS Using INDIRECT Using OFFSET Practice Exercise Practice Exercise Sample

### **Number Formatting Techniques**

Applying Alternate Currencies Applying Alternate Date Formats Formatting Clock Time Formatting Calculated Time Understanding Number Formatting Understanding Format Codes Creating Descriptive Custom Formats Custom Formatting Large Numbers Custom Formatting For Fractions

47 Greenaway Street Bulleen VIC 3105 Australia ABN 64 060 335 748

Phone: (+61) 3 9851 4000 Fax: (+61) 3 9851 4001 [info@watsoniapublishing.com](mailto:info@watsoniapublishing.com) [www.watsoniapublishing.com](http://www.watsoniapublishing.com/)

Padding Numbers Using Custom Formatting Aligning Numbers Using Custom Formats Customising The Display Of Negative Values Practice Exercise Practice Exercise Sample

## **Conditional Formatting**

Understanding Conditional Formatting Formatting Cells Containing Values Clearing Conditional Formatting More Cell Formatting Options Top Ten Items More Top And Bottom Formatting **Options** Working With Data Bars Working With Colour Scales Working With Icon Sets Understanding Sparklines Creating Sparklines Editing Sparklines Practice Exercise Practice Exercise Sample

### **Importing and Exporting**

Understanding Data Importing Importing From An Earlier Version Understanding Text File Formats Importing Tab Delimited Text Importing Comma Delimited Text Importing Space Delimited Text Importing Access Data Working With Connected Data Unlinking Connections Exporting To Microsoft Word Exporting Data As Text Inserting A Picture Modifying An Inserted Picture Practice Exercise Practice Exercise Sample

## **Data Consolidation**

Understanding Data Consolidation Consolidating With Identical Layouts Creating A Linked Consolidation Consolidating From Different Layouts

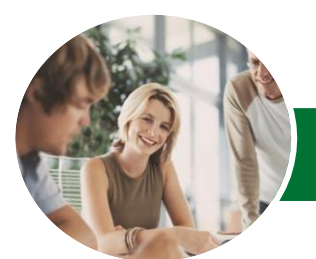

# Microsoft Excel 2013

## Module 2 (with Challenge Exercises)

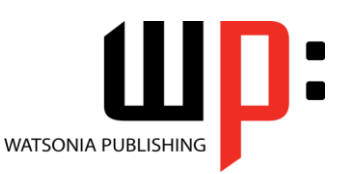

**INFOCUS COURSEWARE**

## Product Code: INF1386

## ISBN: 978-1-925121-24-7 978-1-925121-94-0

Consolidating Data Using The SUM Function Practice Exercise Practice Exercise Sample

### **Defined Names**

Understanding Defined Names Defining Names From Worksheet Labels Using Names In Typed Formulas Applying Names To Existing Formulas Creating Names Using The Name Box Using Names To Select Ranges Pasting Defined Names Into Formulas Defining Names For Constant Values Creating Names From A Selection Scoping Names To A Worksheet Using The Name Manager Documenting Defined Names Practice Exercise Practice Exercise Sample

## **Data Linking**

Understanding Data Linking Linking Between Worksheets Linking Between Workbooks Updating Links Between Workbooks Practice Exercise Practice Exercise Sample

## **Grouping and Outlining**

Understanding Grouping And **Outlining** Creating An Automatic Outline Working With An Outline Creating A Manual Group Grouping By Columns Practice Exercise Practice Exercise Sample

### **Summarising and Subtotalling**

Creating Subtotals Using A Subtotalled Worksheet Creating Nested Subtotals Copying Subtotals Using Subtotals With AutoFilter Creating Relative Names For Subtotals Using Relative Names For Subtotals Practice Exercise Practice Exercise Sample

## **Scenarios**

Understanding Scenarios Creating A Default Scenario Creating Scenarios Using Names In Scenarios Displaying Scenarios Creating A Scenario Summary Report Merging Scenarios Practice Exercise Practice Exercise Sample

## **Advanced Filters**

Understanding Advanced Filtering Using An Advanced Filter Extracting Records With Advanced Filter Using Formulas In Criteria Understanding Database Functions Using Database Functions Using DSUM Using The DMIN Function Using The DMAX Function Using The DCOUNT Function Practice Exercise Practice Exercise Sample

### **Validating Data**

Understanding Data Validation Creating A Number Range Validation Testing A Validation Creating An Input Message Creating An Error Message Creating A Drop Down List Using Formulas As Validation Criteria Circling Invalid Data Removing Invalid Circles Copying Validation Settings Practice Exercise Practice Exercise Sample

## **Goal Seeking**

Understanding Goal Seeking Using Goal Seek Practice Exercise Practice Exercise Sample

### **Solver**

Understanding How Solver Works Installing The Solver Add-In Setting Solver Parameters Adding Solver Constraints Performing The Solver Operation

Phone: (+61) 3 9851 4000 Fax: (+61) 3 9851 4001 [info@watsoniapublishing.com](mailto:info@watsoniapublishing.com) [www.watsoniapublishing.com](http://www.watsoniapublishing.com/)

Running Solver Reports Practice Exercise Practice Exercise Sample

## **Controls**

Understanding Types Of Controls Understanding How Controls Work Preparing A Worksheet For Controls Adding A Combo Box Control Changing Control Properties Using The Cell Link To Display The Selection Adding A List Box Control Adding A Scroll Bar Control Adding A Spin Button Control Adding Option Button Controls Adding A Group Box Control Adding A Check Box Control Protecting A Worksheet With Controls Practice Exercise Practice Exercise Sample

## **Sharing Workbooks**

Sharing Workbooks Via The Network Sharing Workbooks Via OneDrive Saving To OneDrive Sharing Workbooks Opening Shared Workbooks Enabling Tracked Changes Accepting Or Rejecting Changes Disabling Tracked Changes Adding Worksheet Comments Navigating Worksheet Comments Editing Worksheet Comments Deleting Comments Practice Exercise Practice Exercise Sample

## **Protecting Data**

Understanding Data Protection Providing Total Access To Cells Protecting A Worksheet Working With A Protected Worksheet Disabling Worksheet Protection Providing Restricted Access To Cells Password Protecting A Workbook Opening A Password Protected Workbook Removing A Password From A Workbook

## Product Information

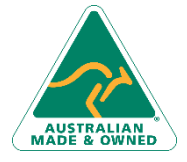

47 Greenaway Street Bulleen VIC 3105 Australia ABN 64 060 335 748

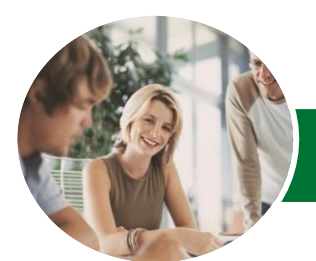

# Microsoft Excel 2013

# Module 2 (with Challenge Exercises)

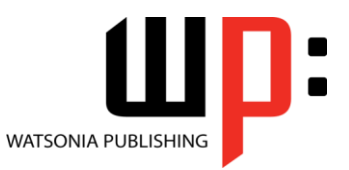

**INFOCUS COURSEWARE**

Product Code: INF1386

ISBN: 978-1-925121-24-7

Practice Exercise Practice Exercise Sample

#### **Recorded Macros**

Understanding Excel Macros Setting Macro Security Saving A Document As Macro Enabled Recording A Simple Macro Running A Recorded Macro Relative Cell References Running A Macro With Relative References Viewing A Macro Editing A Macro Assigning A Macro To The Toolbar Running A Macro From The Toolbar Assigning A Macro To The Ribbon Assigning A Keyboard Shortcut To A Macro Deleting A Macro Copying A Macro Practice Exercise Practice Exercise Sample

#### **Recorder Workshop**

Preparing Data For An Application Recording A Summation Macro Recording Consolidations Recording Divisional Macros Testing Macros Creating Objects To Run Macros Assigning A Macro To An Object Practice Exercise Practice Exercise Sample

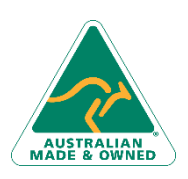

47 Greenaway Street Bulleen VIC 3105 Australia ABN 64 060 335 748

Phone: (+61) 3 9851 4000 Fax: (+61) 3 9851 4001 [info@watsoniapublishing.com](mailto:info@watsoniapublishing.com) [www.watsoniapublishing.com](http://www.watsoniapublishing.com/)